## **Daily use**

## **How to lookup an SDS by scanning Barcode (EAN-/UPC-code)**

To find Safety Data Sheet for a product you first scan the QR code to your SDS library

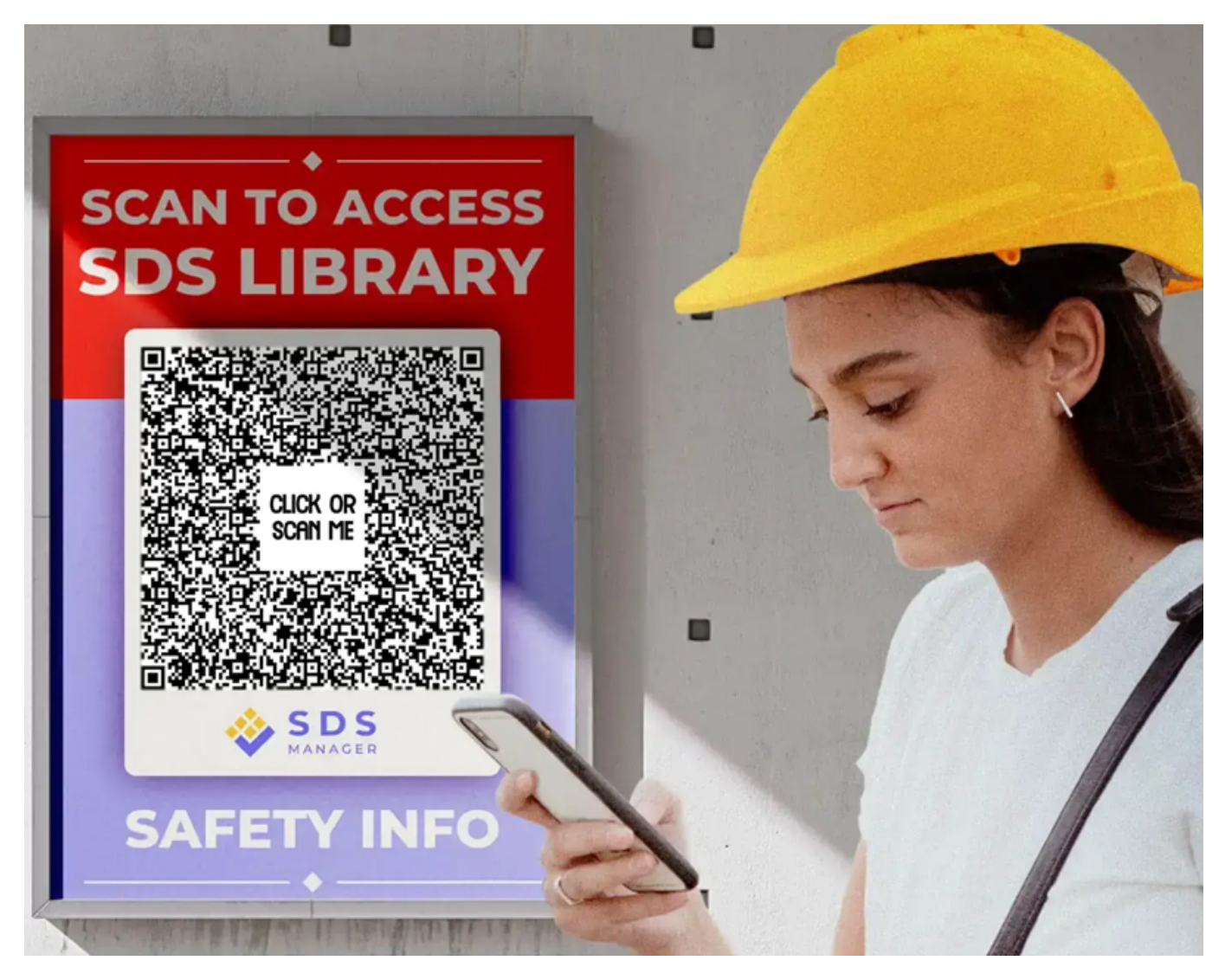

next you click the barcode icon in the search bar (1), scan the barcode (2) and click the search icon (3) after the barcode has been detected.

## **Daily use**

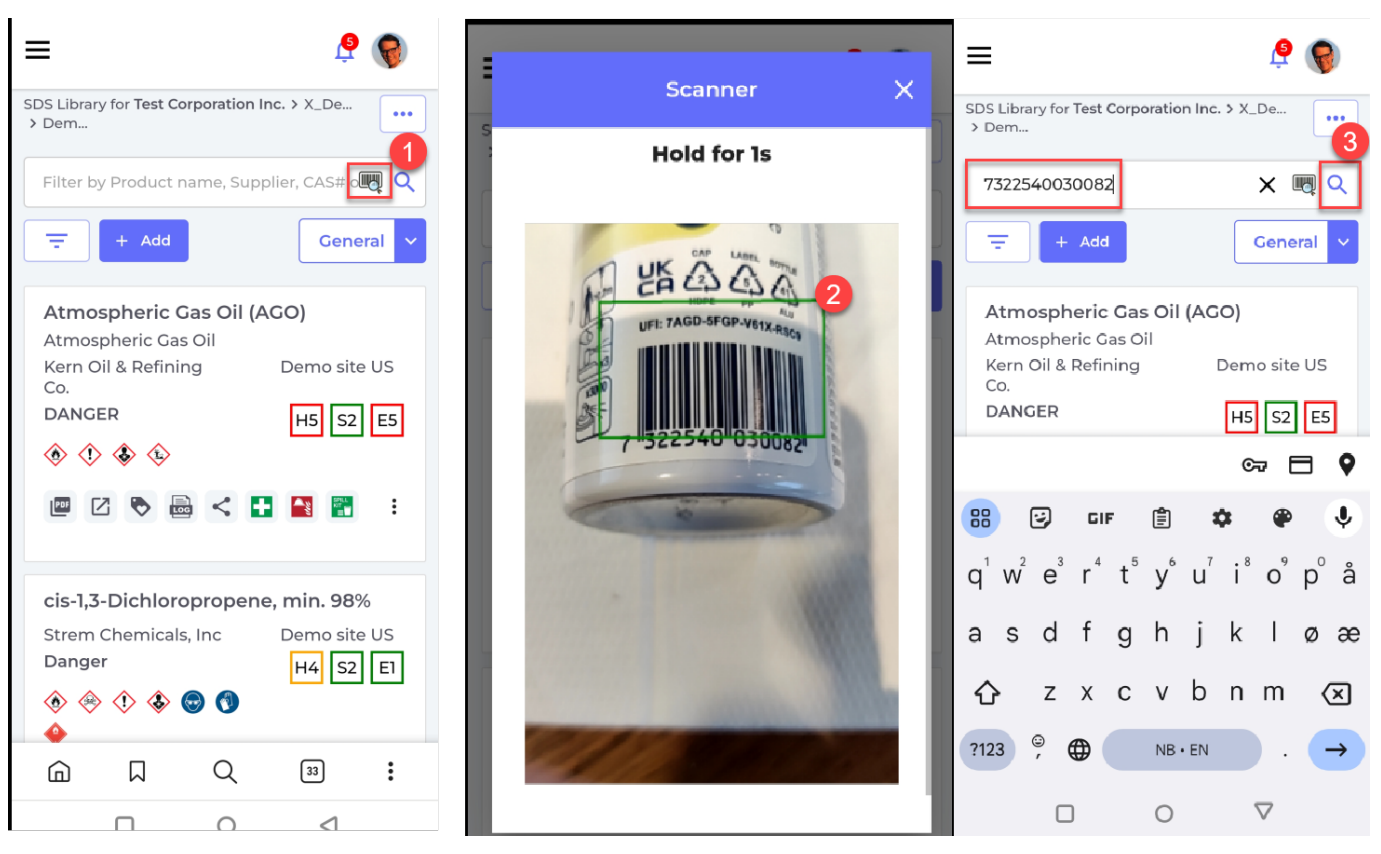

Very few Safety Data Sheets have EAN/UPC code, so to be able to let your employees find SDS by scanning barcodes, you must first add the barcodes for your products.

Admin access is needed to add EAN/UPC codes. you can add multiple codes to same SDS

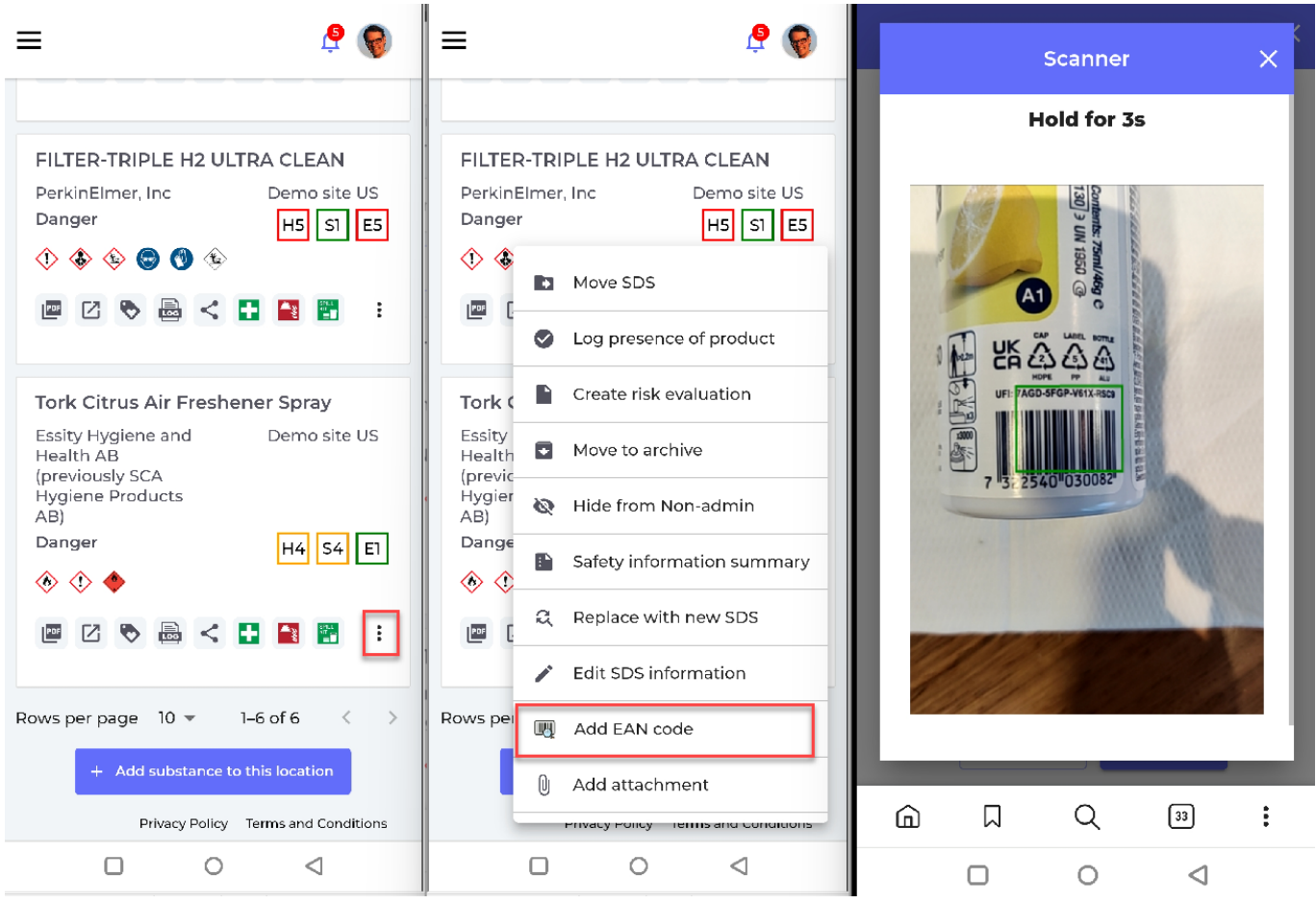

Page 2 / 3

**© 2024 SDS Manager <eb@aston.no> | 2024-05-19 19:19**

URL: https://faq.sdsmanager.com/content/37/516/en/how-to-lookup-an-sds-by-scanning-barcode-ean\_\_upc\_code.html

## **Daily use**

On [Manage SDS library](https://inventory.sdsmanager.com/location-management) (require login) you can user the filter to find SDS that is missing EAN/UPC code

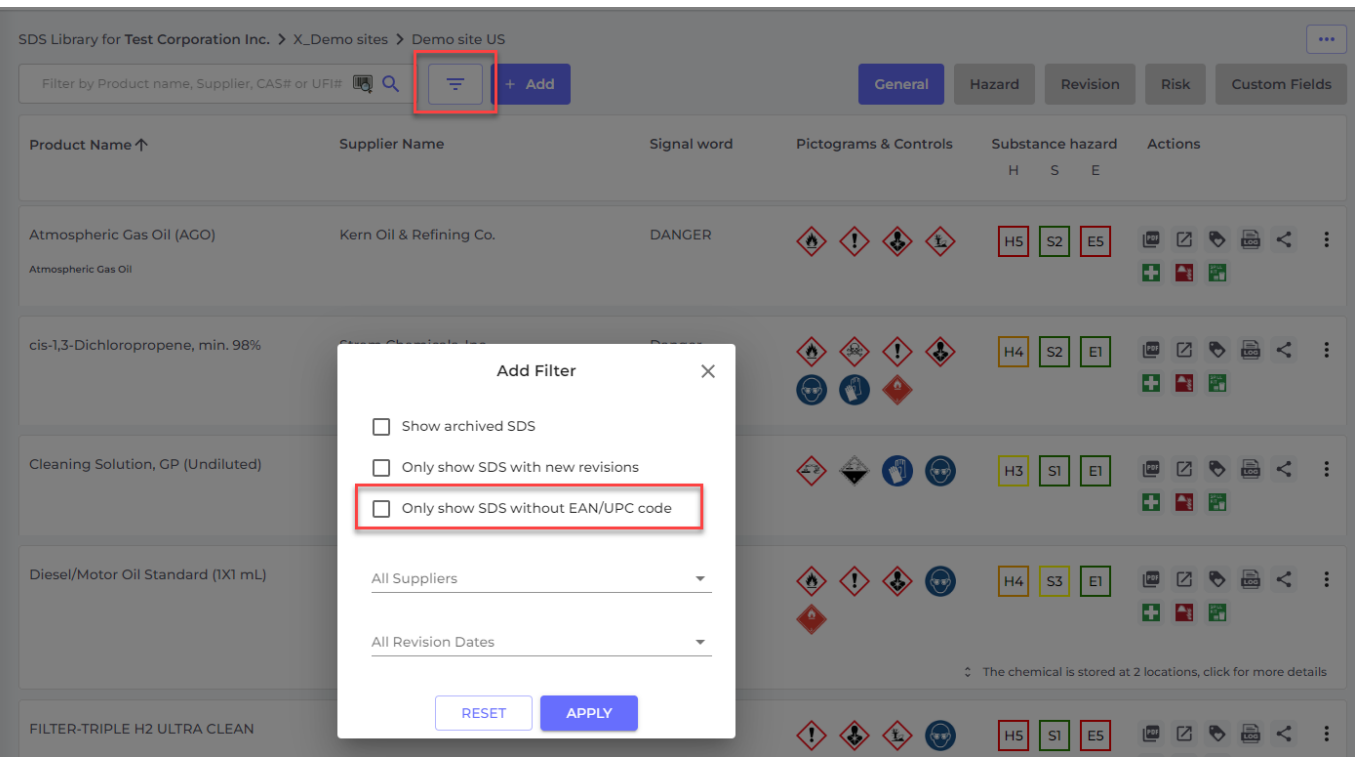

Unique solution ID: #1141 Author: n/a Last update: 2023-12-14 13:02